## **O que fazer quando a Região não é localizada na rotina 271?**

Quando a Região não for localizada na rotina **271 - Cadastrar tributação do produto** será necessário realizar os procedimentos abaixo:

- 1) Acesse a rotina **519 - Cadastrar Região**;
- 2) Clique o botão **Manutenção de Registro**;

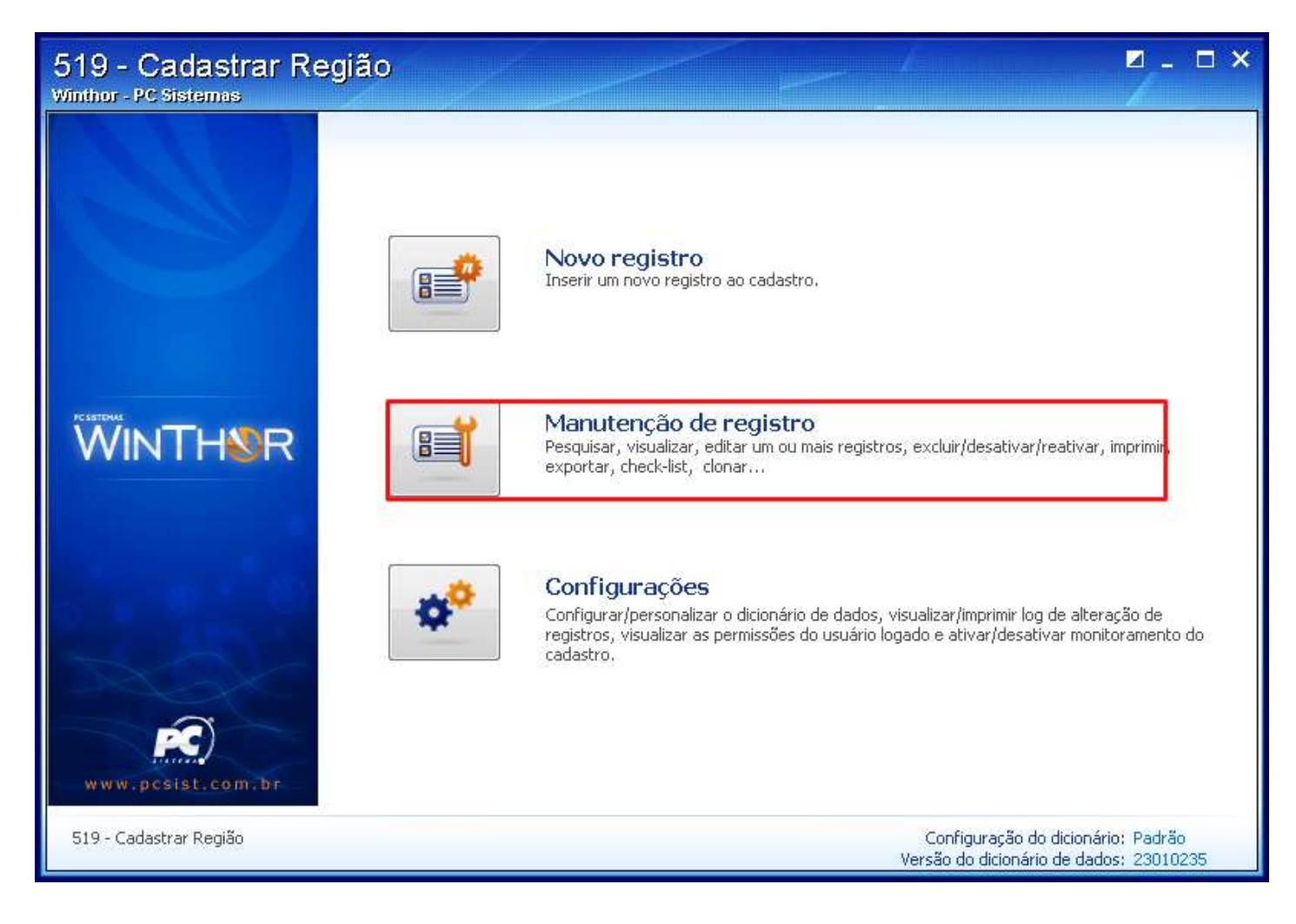

3) Informe o código da região e clique o botão **Pesquisar**;

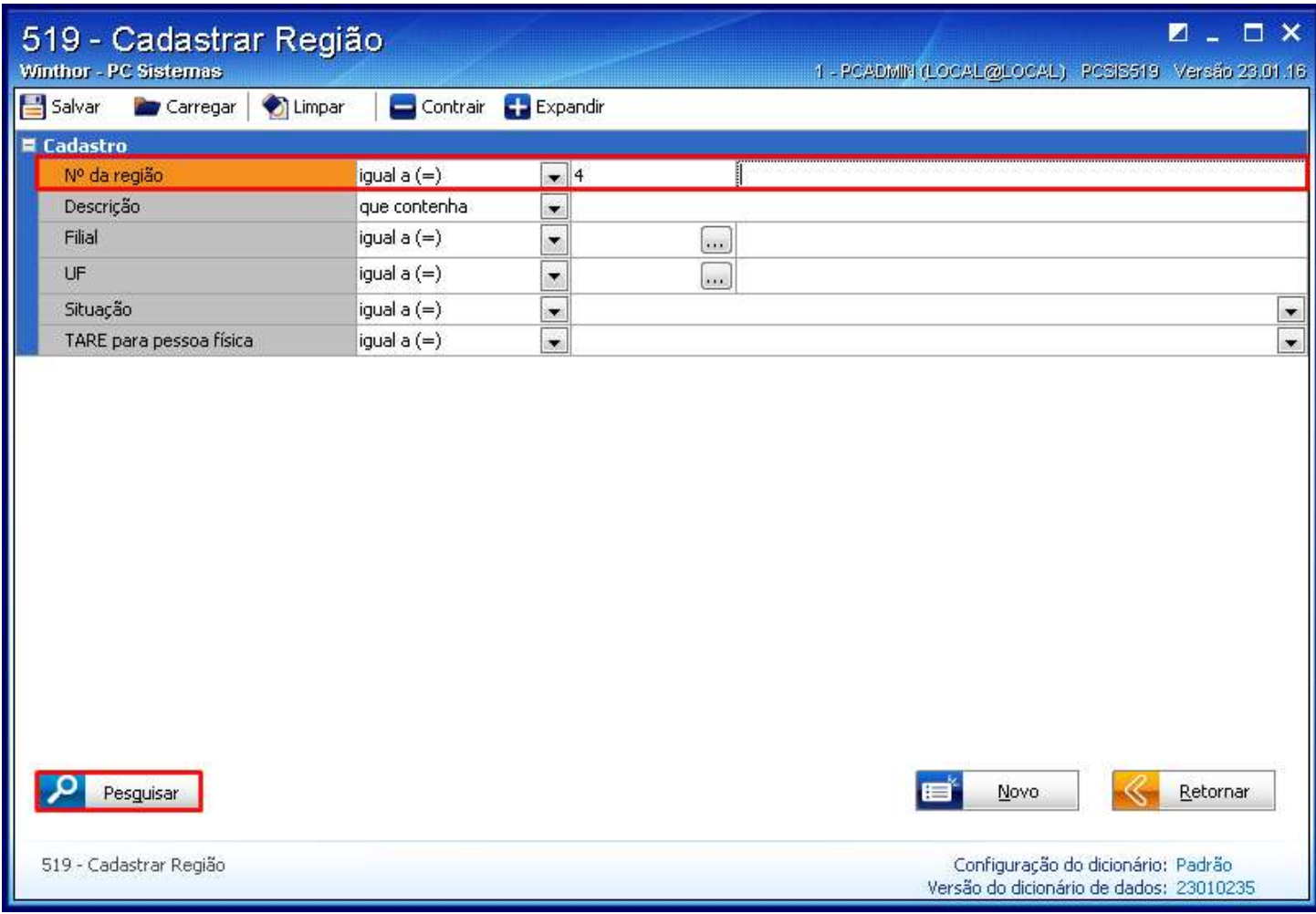

4) Dê um duplo clique sobre a região desejada;

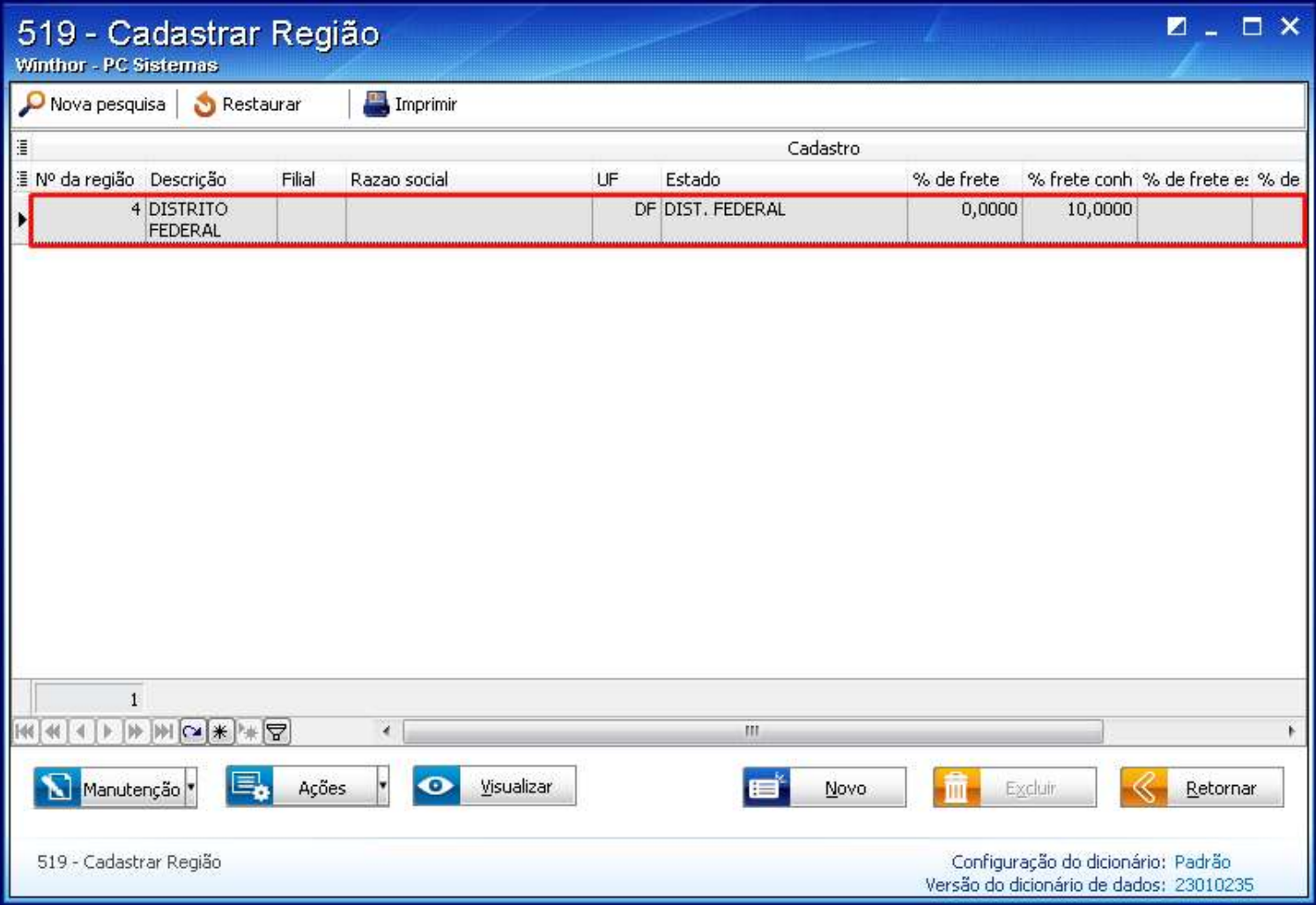

## 5) No botão **Ações**;

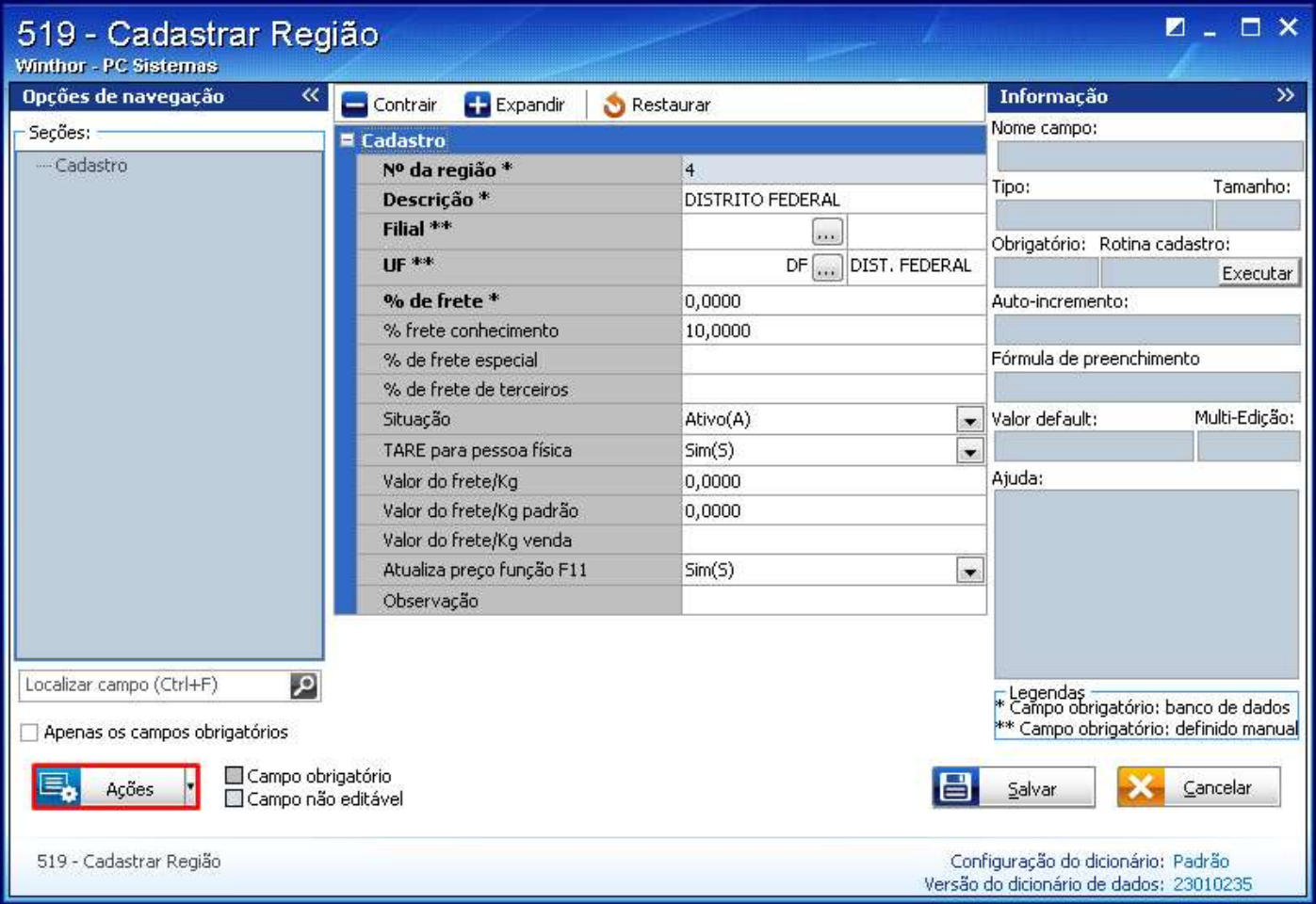

6) Selecione a opção **Gerar Tabela de Preço**.

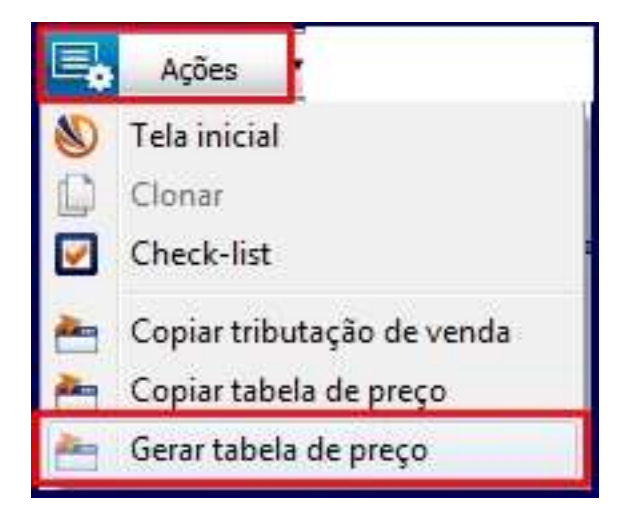

7) Selecione a opção **Ativo(A)** no campo **Situação**;

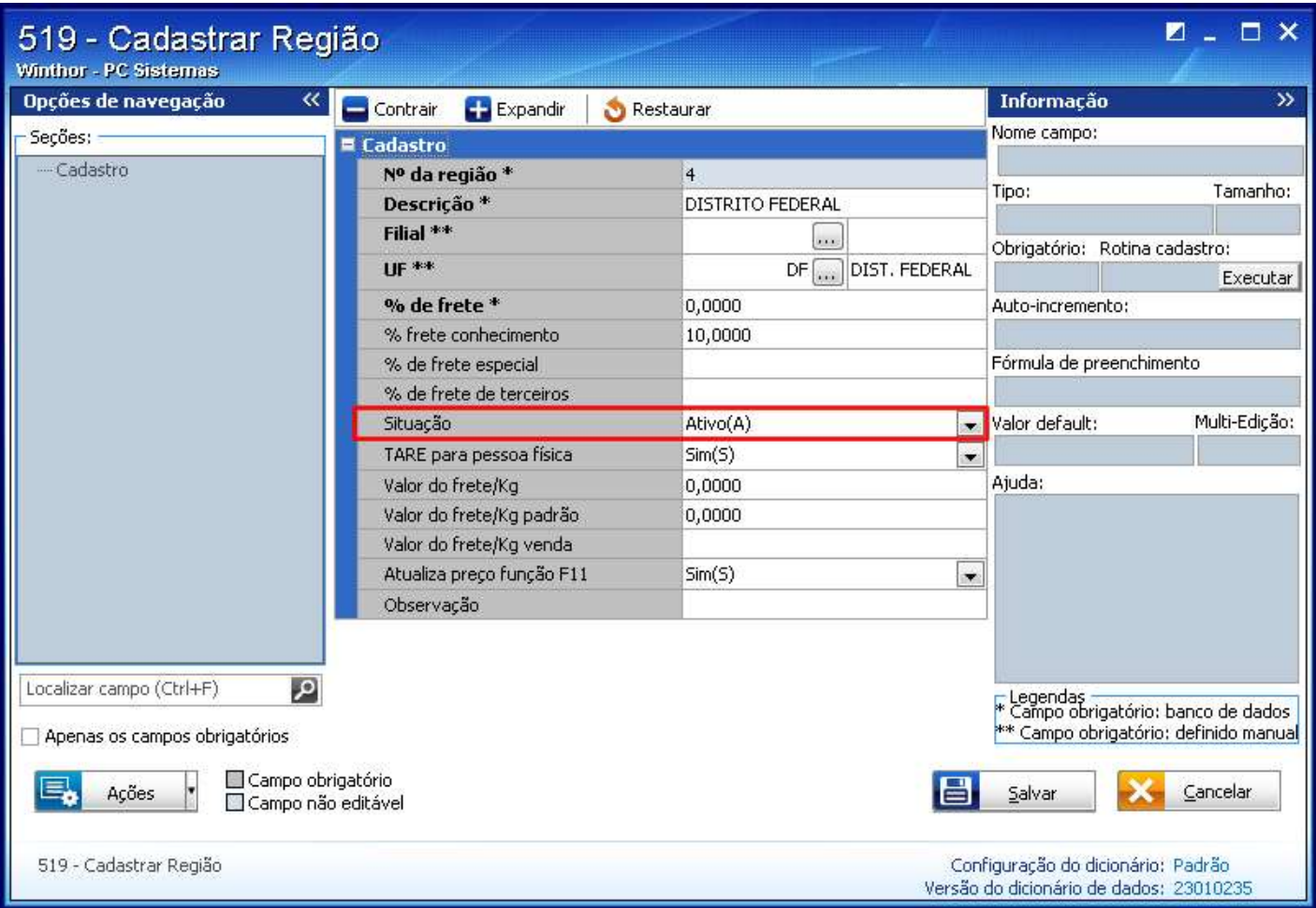

8) Selecione a **Filial \*\*** de acordo com a filial informada na rotina **271 - Cadastrar Tributação por Produto**.

Observação: caso esteja Nulo, a região valerá para todas as filiais.

9) Clique o botão **Salvar**.